# **УПРОЩЕННАЯ ИНСТРУКЦИЯ ПО ЭКСПЛУАТАЦИИ**

## **AMB-289/IP-420**

#### 1. ОСНОВНЫЕ ОПЕРАЦИИ, ПРОИЗВОДИМЫЕ НА ШВЕЙНОЙ МАШИНЕ

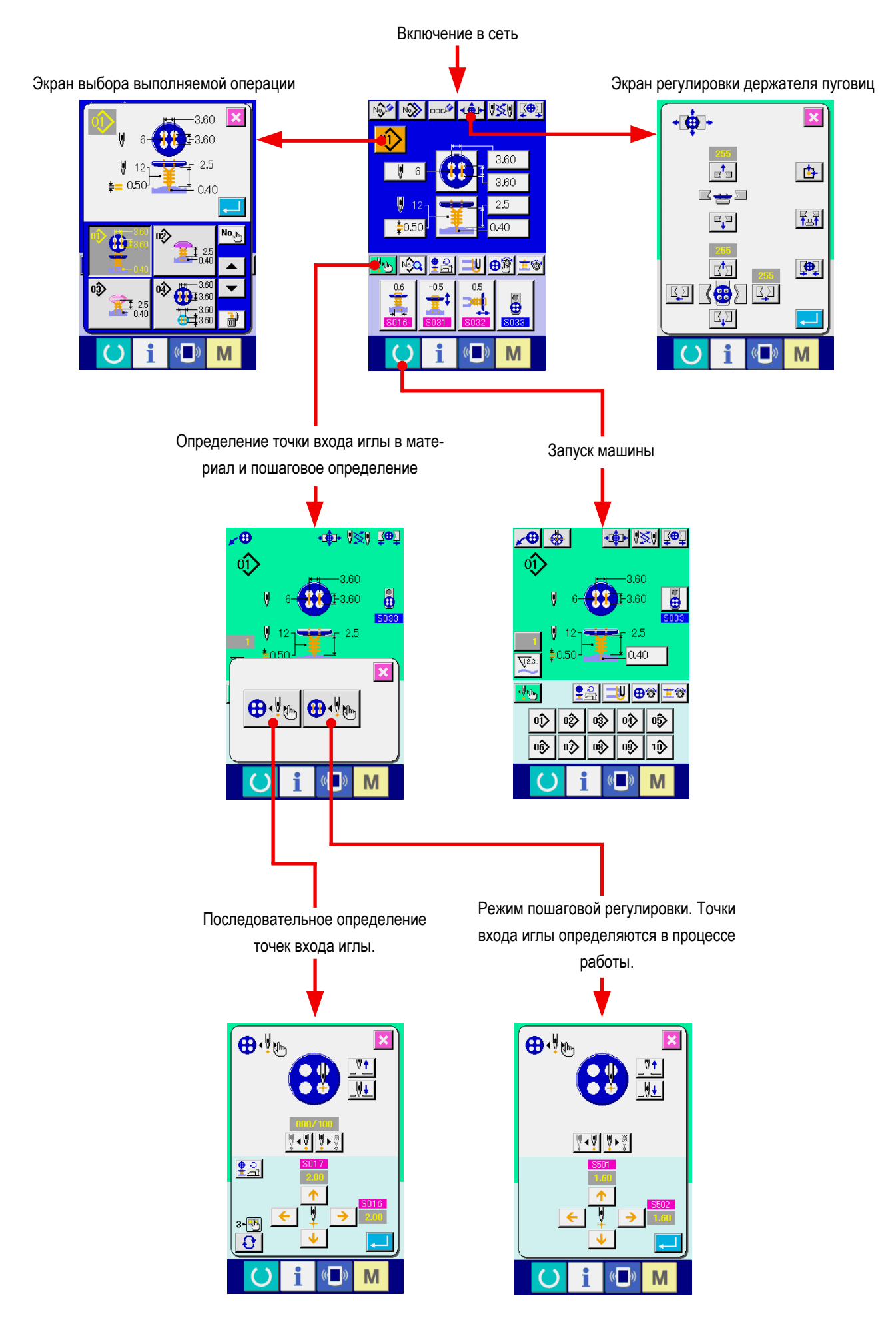

#### **<Описание дисплея при выполнении независимого шитья>**

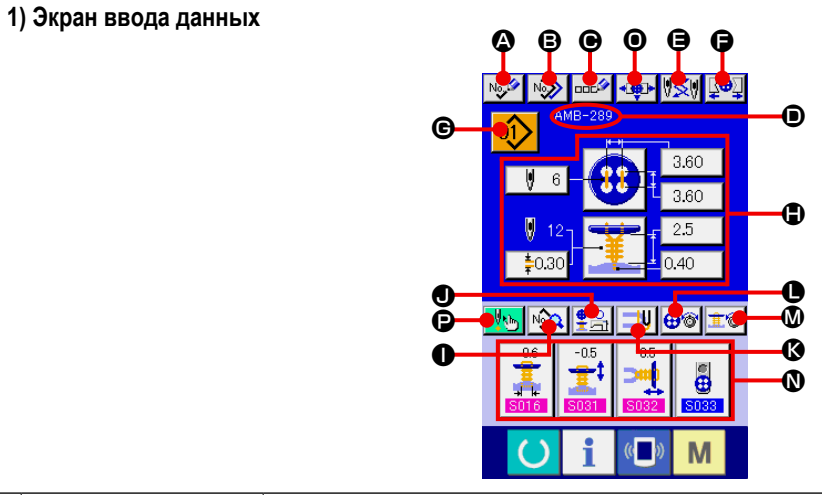

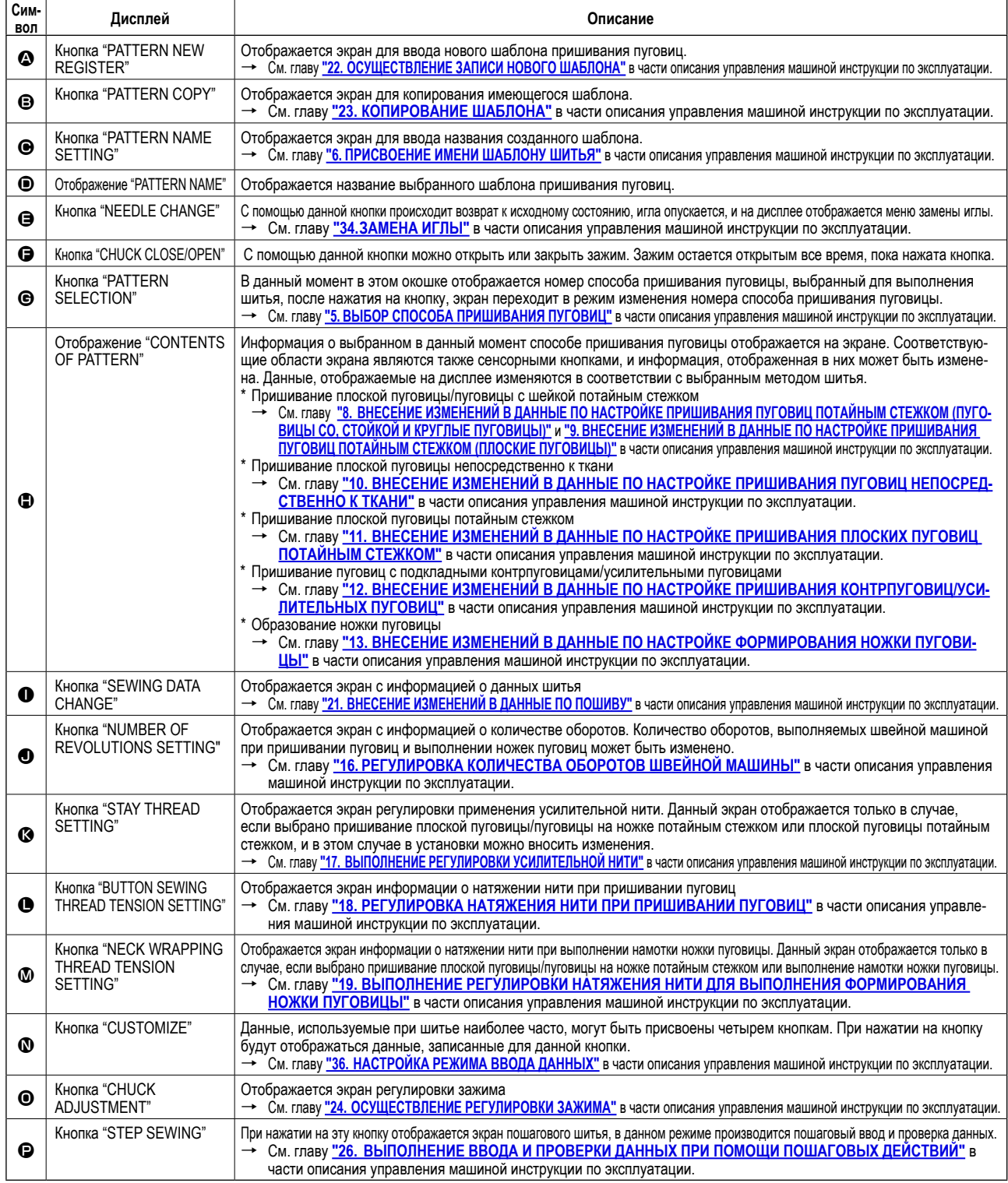

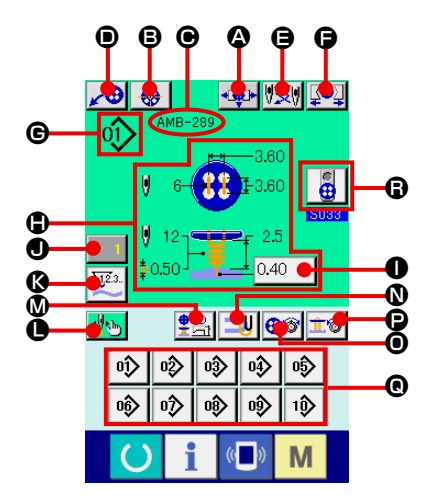

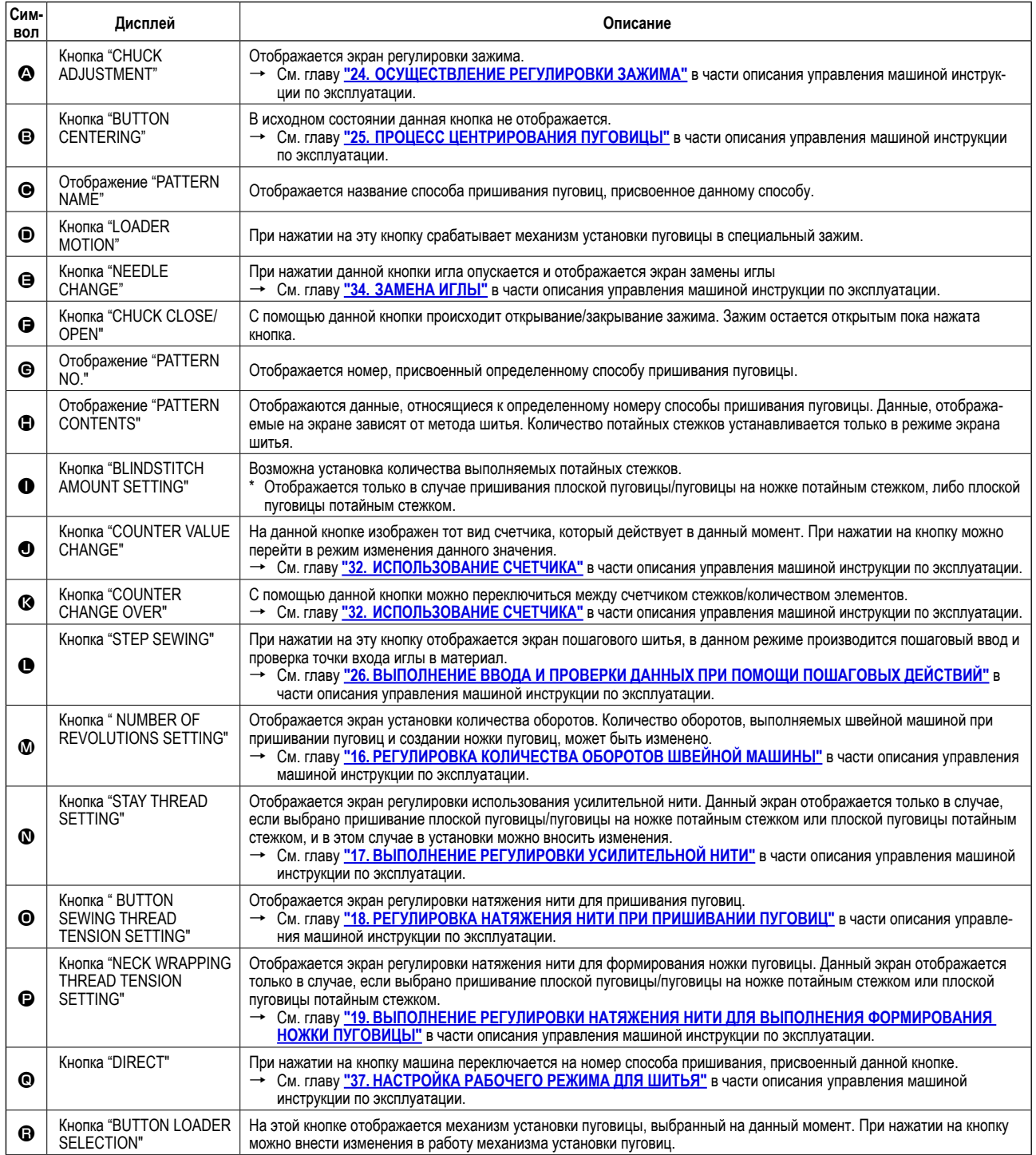

#### **2. УСТАНОВКА ОБРАБАТЫВАЕМОГО ПРОДУКТА**

**<Пришивание плоской пуговицы/пуговицы с шейкой потайным стежком, либо пришивание плоской пуговицы потайным стежком>**

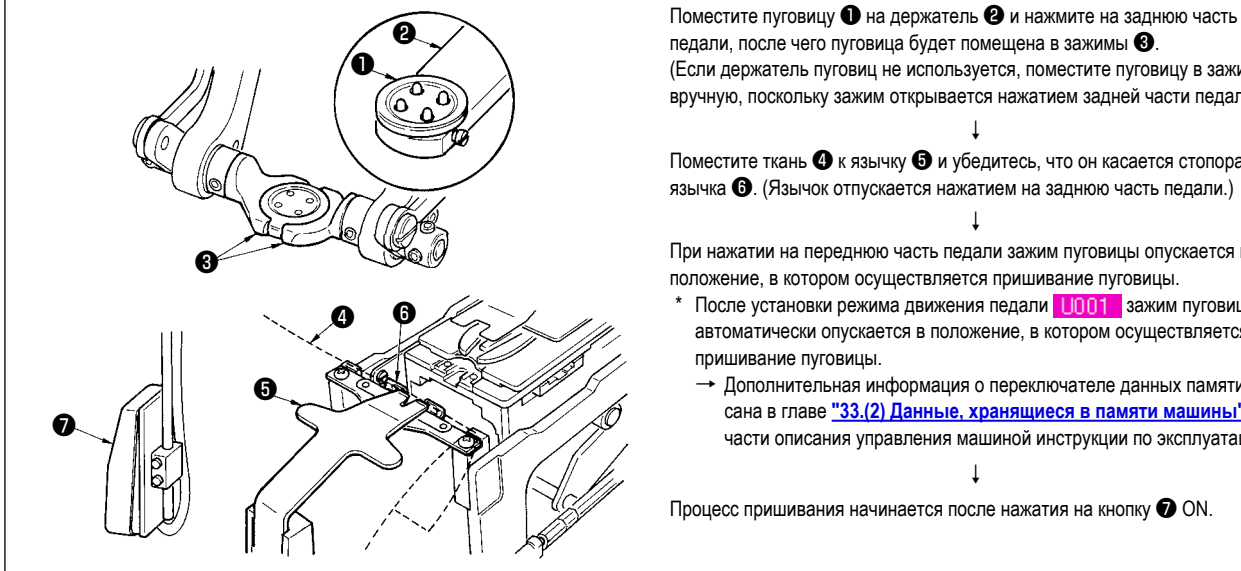

(Если держатель пуговиц не используется, поместите пуговицу в зажимы вручную, поскольку зажим открывается нажатием задней части педали.) ↓ Поместите ткань ❹ к язычку ❺ и убедитесь, что он касается стопора язычка **©**. (Язычок отпускается нажатием на заднюю часть педали.) ↓

При нажатии на переднюю часть педали зажим пуговицы опускается в положение, в котором осуществляется пришивание пуговицы.

После установки режима движения педали U001 зажим пуговицы автоматически опускается в положение, в котором осуществляется пришивание пуговицы.

↓

→ Дополнительная информация о переключателе данных памяти описана в главе **"33.(2) Данные, хранящиеся в памяти машины"** в части описания управления машиной инструкции по эксплуатации.

Процесс пришивания начинается после нажатия на кнопку  $\bigcirc$  ON.

**<Пришивание плоской пуговицы непосредственно к ткани>**

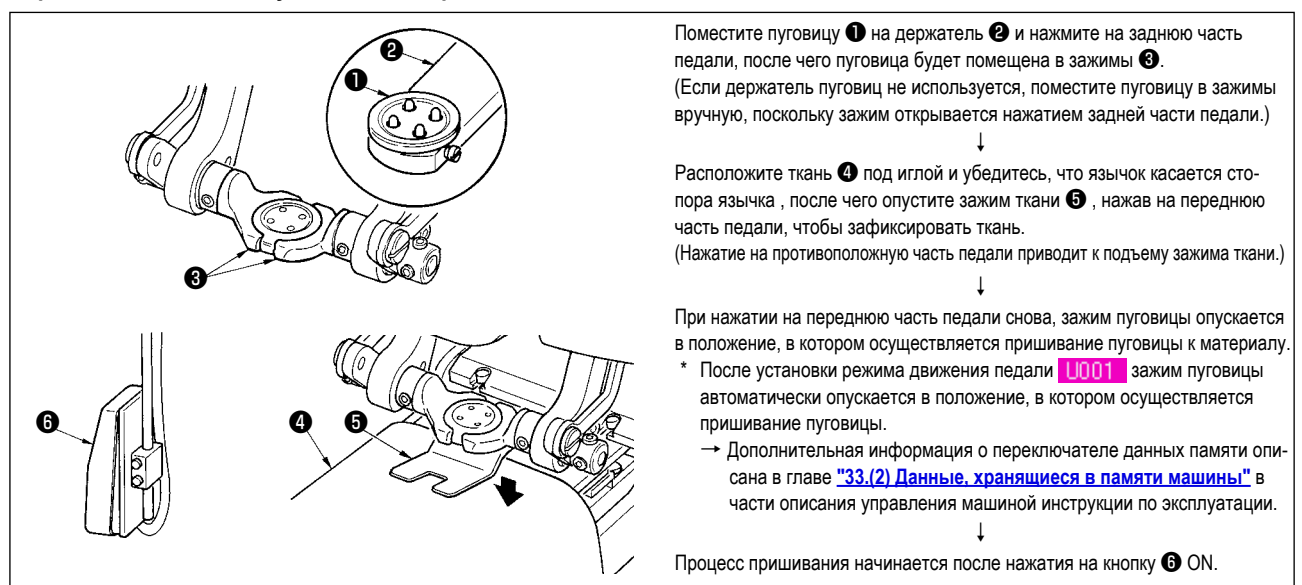

❷

**<Пришивание пуговицы с подкладной контрпуговицей/усилительной пуговицей>**

❹ ❺  $\bullet$   $\bullet$   $\bullet$ ❶ ❸

Поместите пуговицу ❶ на держатель ❷ и нажмите на заднюю часть педали, после чего пуговица будет помещена в зажимы ❸. (Если держатель пуговиц не используется, поместите пуговицу в зажимы вручную, поскольку зажим открывается нажатием задней части педали.) ↓ Поместите нижнюю контрпуговицу ❹ в соответствующее углубление ❺ в механизме продвижения ткани. ↓ Расположите ткань  $\bigcirc$  под иглой и убедитесь, что язычок касается стопора язычка, после чего опустите зажим ткани  $\bullet$ , нажав на переднюю часть

педали, чтобы зафиксировать ткань. (Нажатие на противоположную часть педали приводит к подъему зажима ткани.)

↓ При нажатии на переднюю часть педали снова, зажим пуговицы опускается

- в положение, в котором осуществляется пришивание пуговицы к материалу. \* После установки режима движения педали **| Inn1 зажим пуговицы**
- автоматически опускается в положение, в котором осуществляется пришивание пуговицы. Дополнительная информация о переключателе данных памяти опи-
- сана в главе **"33.(2) Данные, хранящиеся в памяти машины"** в части описания управления машиной инструкции по эксплуатации. ↓

Процесс пришивания начинается после нажатия на кнопку ❽ ON.

#### **3. СХЕМА ПРИШИВАНИЯ ПЛОСКИХ ПУГОВИЦ/ПУГОВИЦ СО СТОЙКОЙ ПОТАЙ-НЫМ СТЕЖКОМ**

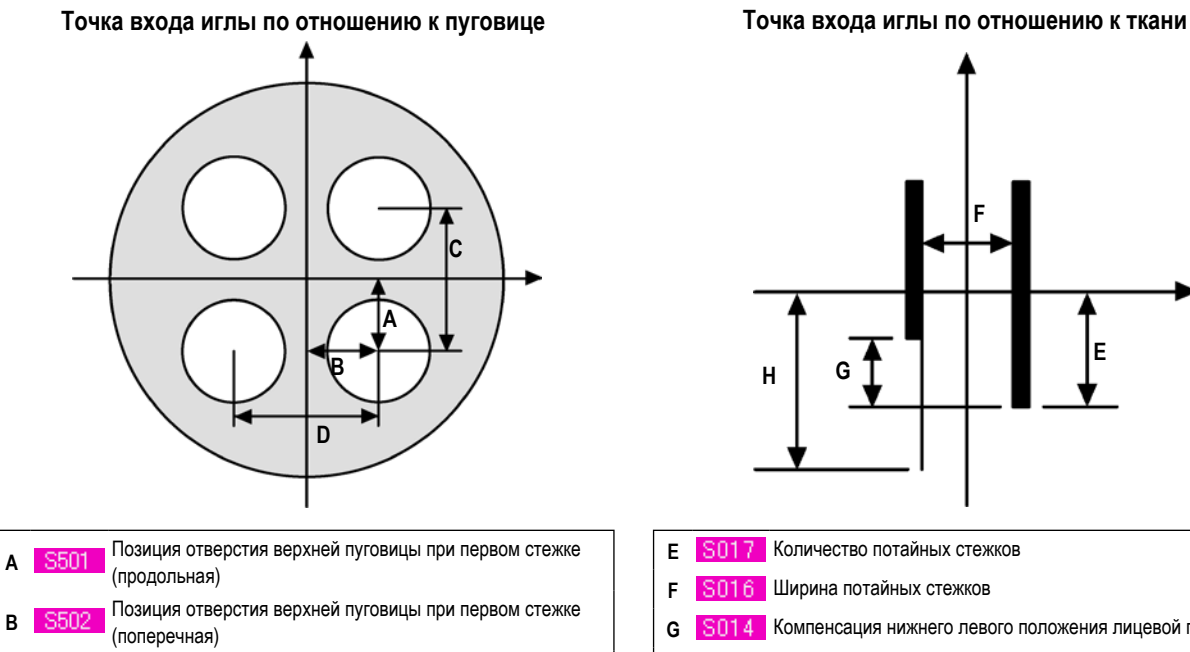

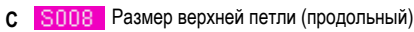

**D S009** Размер верхней петли (поперечный)

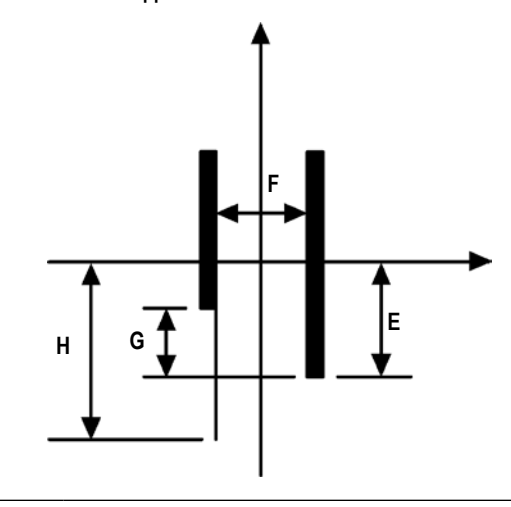

- **E S017** Количество потайных стежков
- **F** Ширина потайных стежков
- **G S014** Компенсация нижнего левого положения лицевой пуговицы
- **H** S057 Количество усилительной нити

#### **Точка входа иглы для формирования обмотки стойки пуговицы**

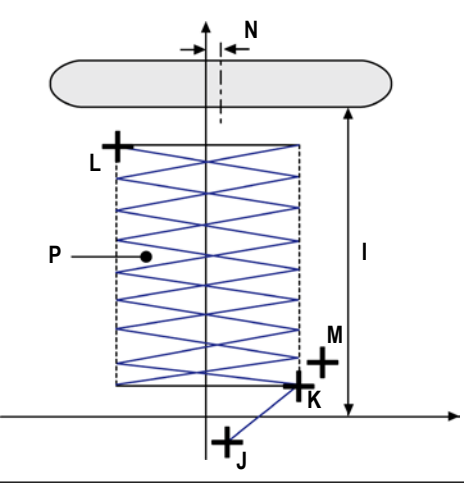

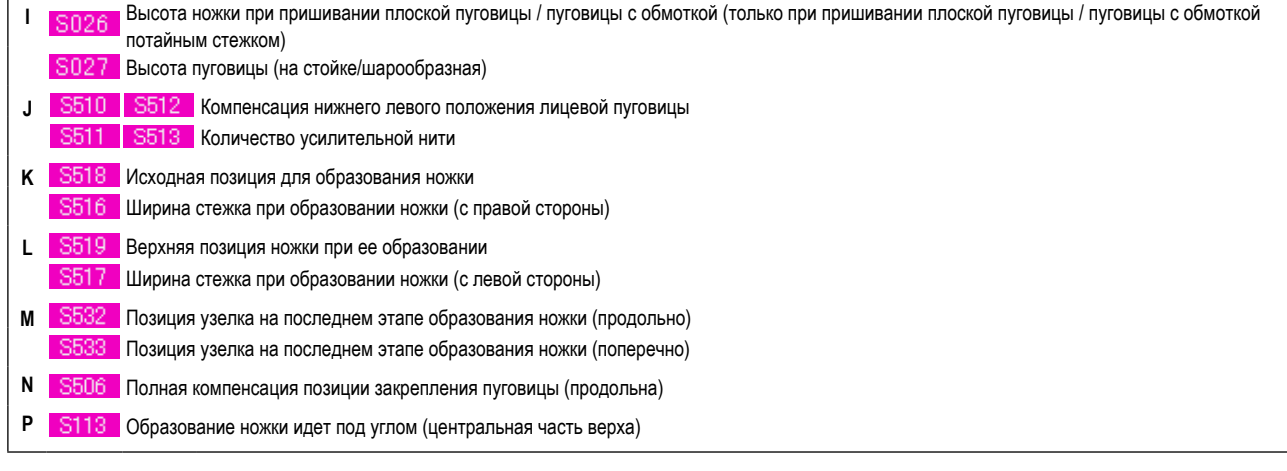

, <mark>& 537 могут быть выбраны только в режиме</mark> • ما الله عليه الله • الله • الله • الله • الله • الله • الله • ال

## **4. ДАННЫЕ ПО ШИТЬЮ**

Данные по шитью могут вводиться для 99 шаблонов от 1 до 99 и могут быть определены на каждый шаблон. Однако, данные по шитью могут вводиться в зависимости от выбранных метода и формы пришивания.

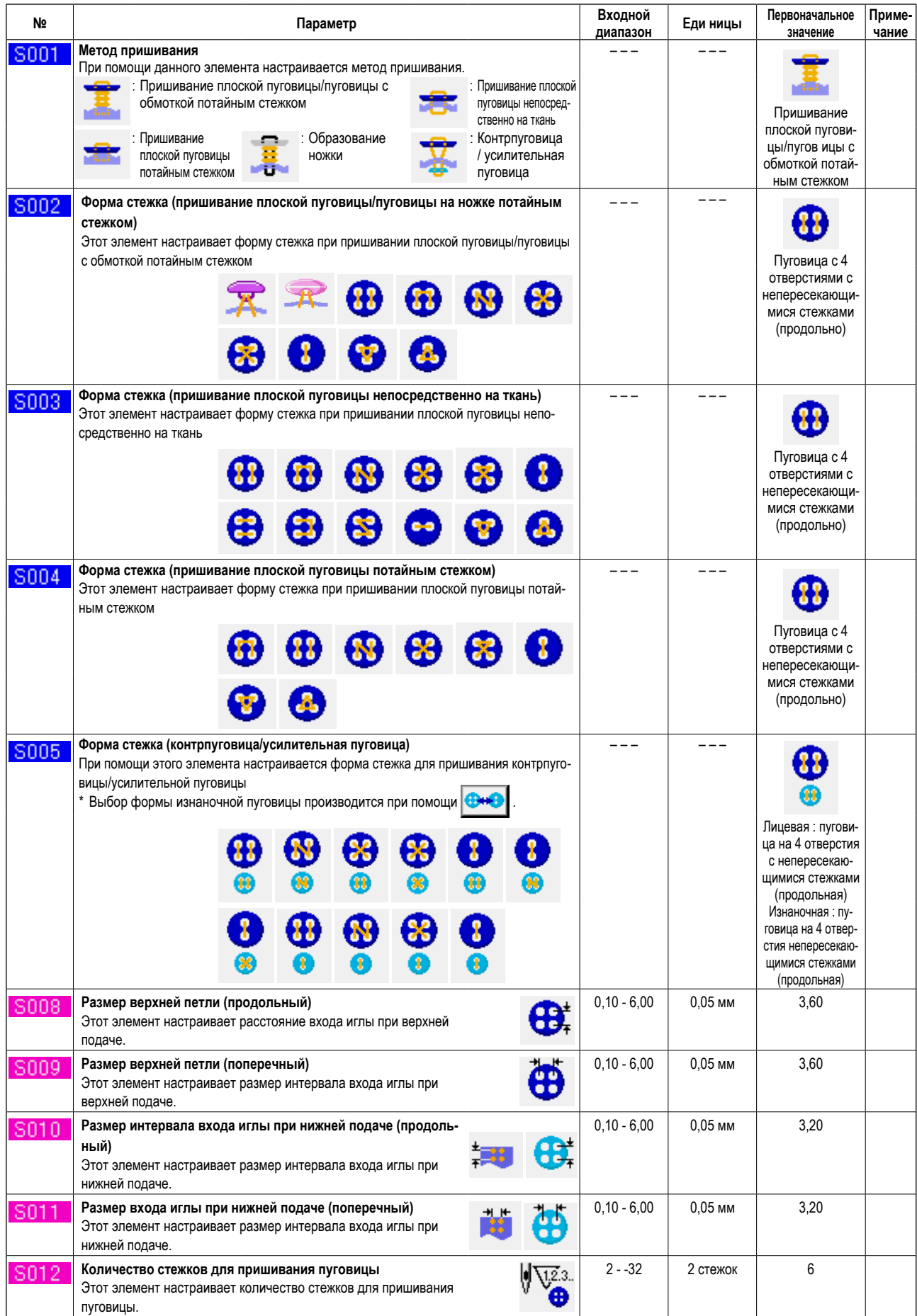

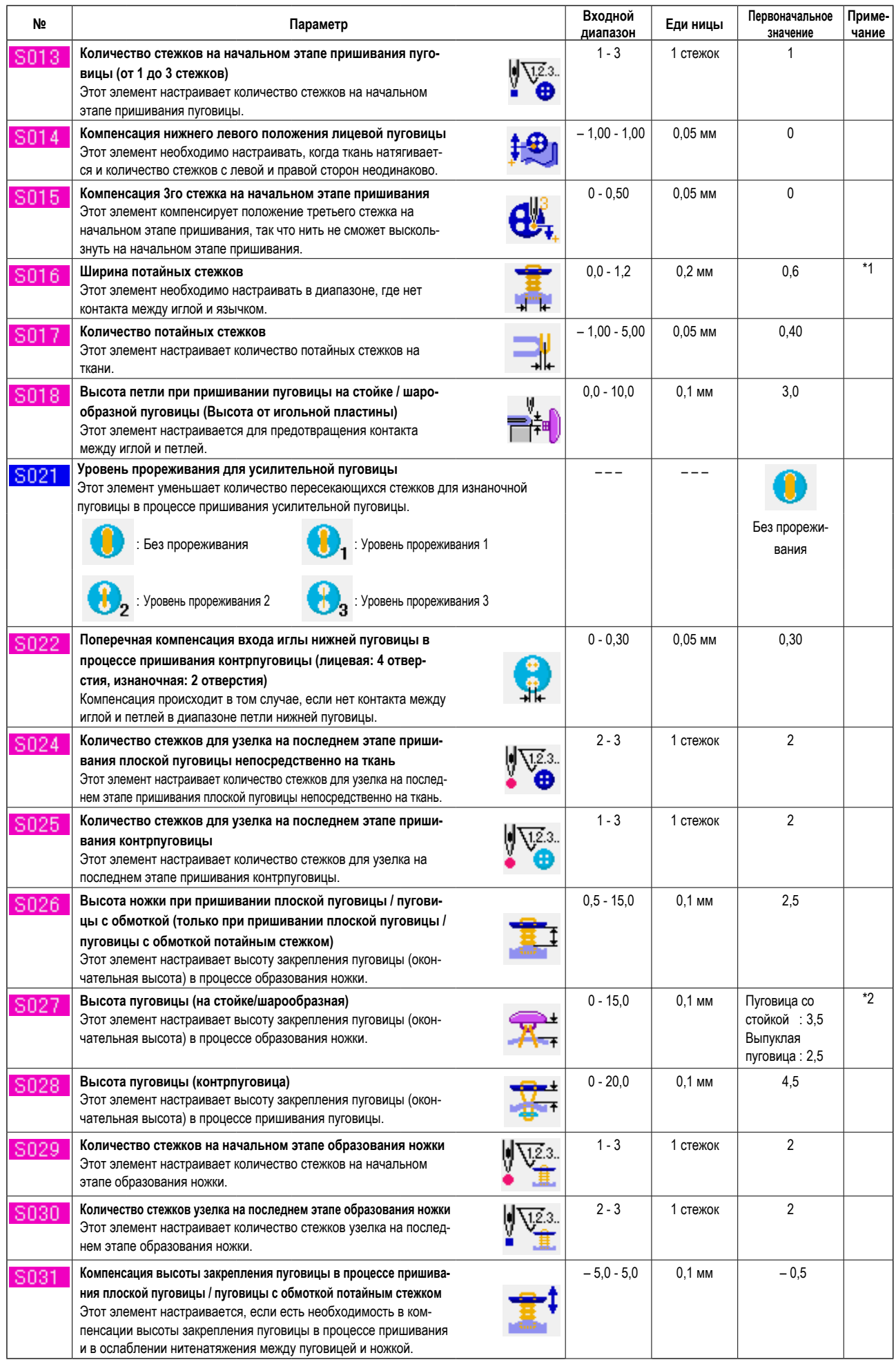

\* 1 Максимальной значение диапазона редактирования данных зависит от настройки <mark>К005.</mark><br>\* 2 Максимальное значение диапазона редактирования данных, изменяется в зависимости от швейной формы.

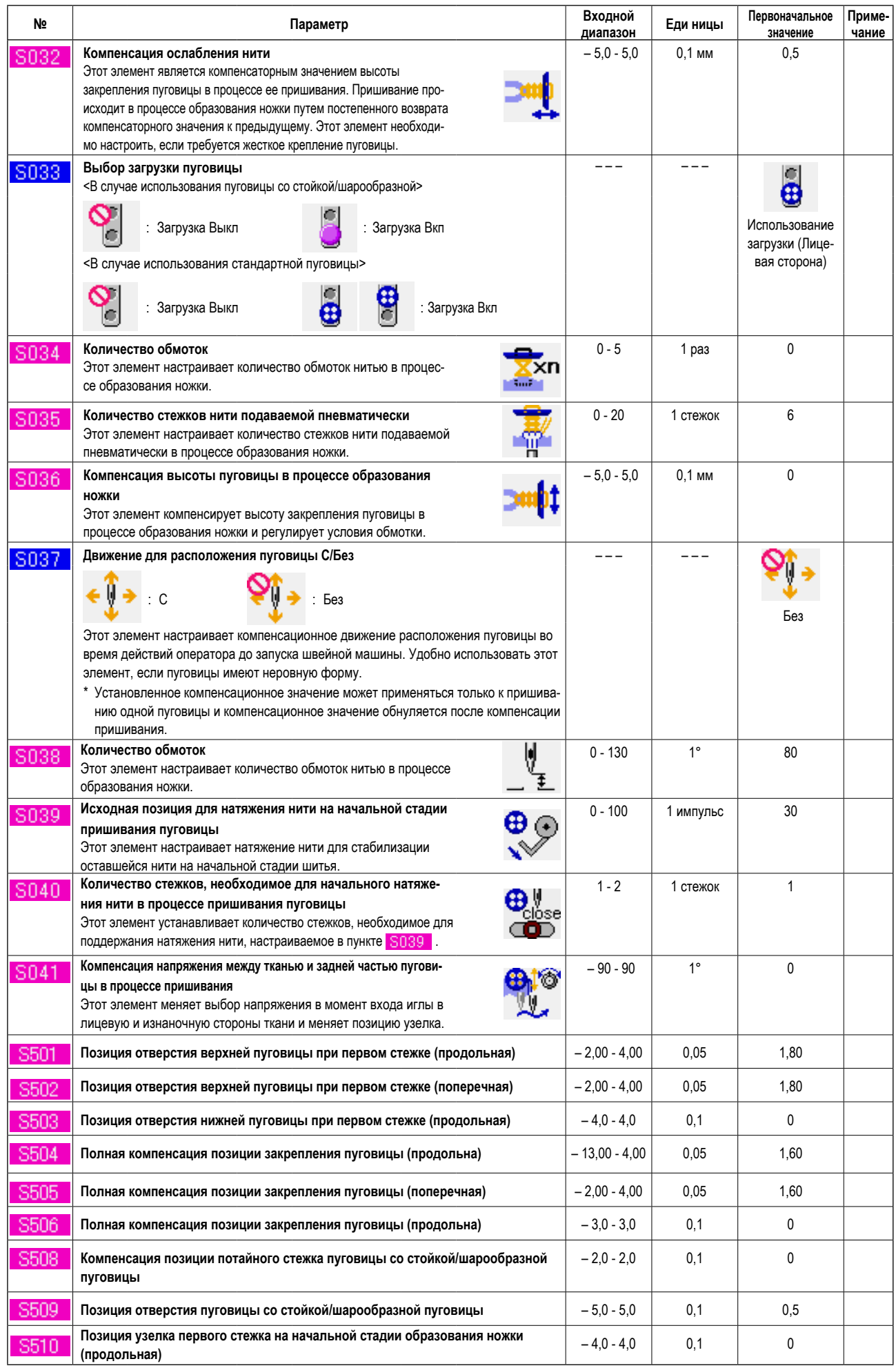

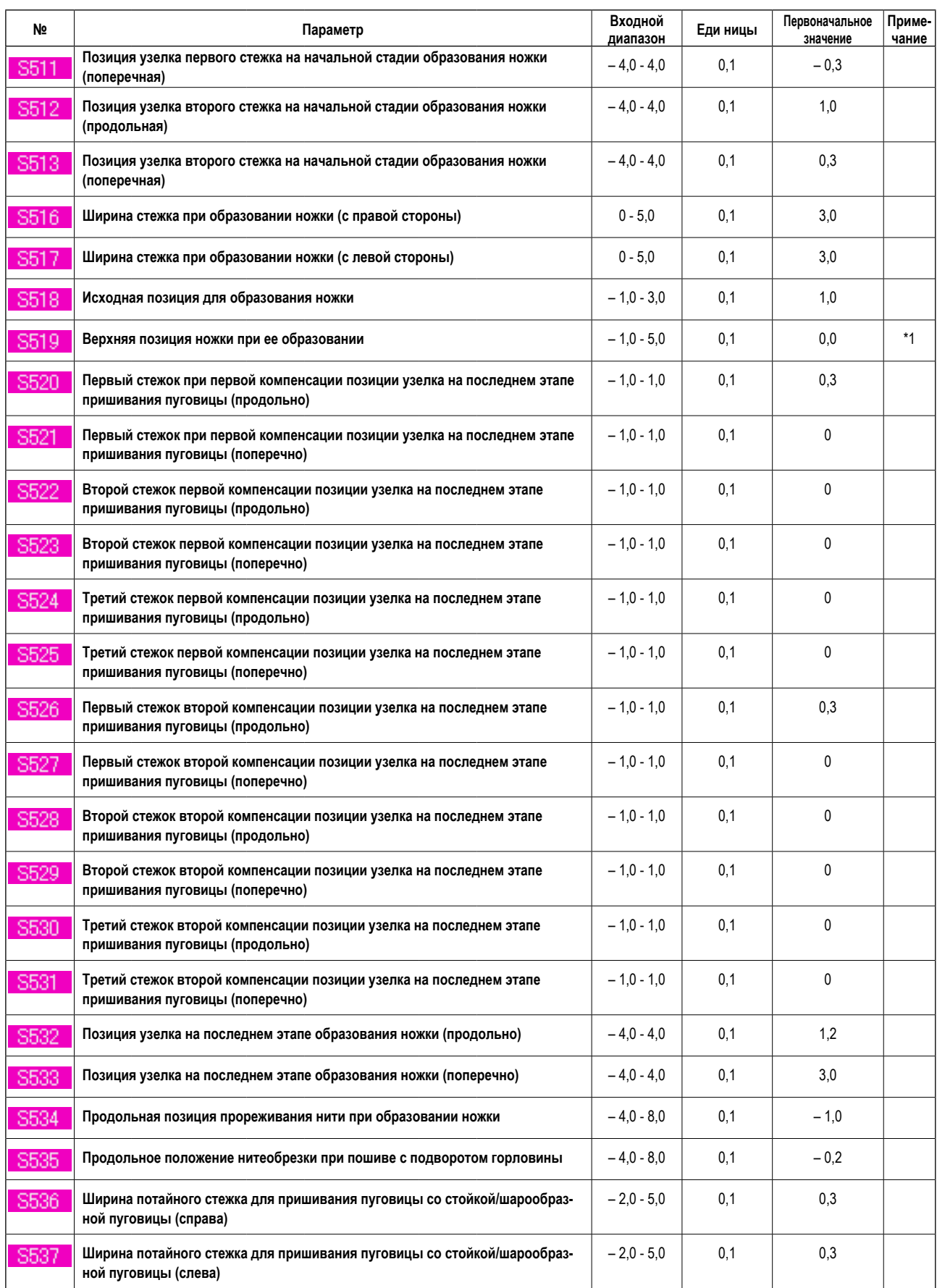

\* 1 Максимальное значение диапазона редактирования данных, изменяется в зависимости от швейной формы.

### 5. ПЕРЕЧЕНЬ КОДОВ ОШИБОК

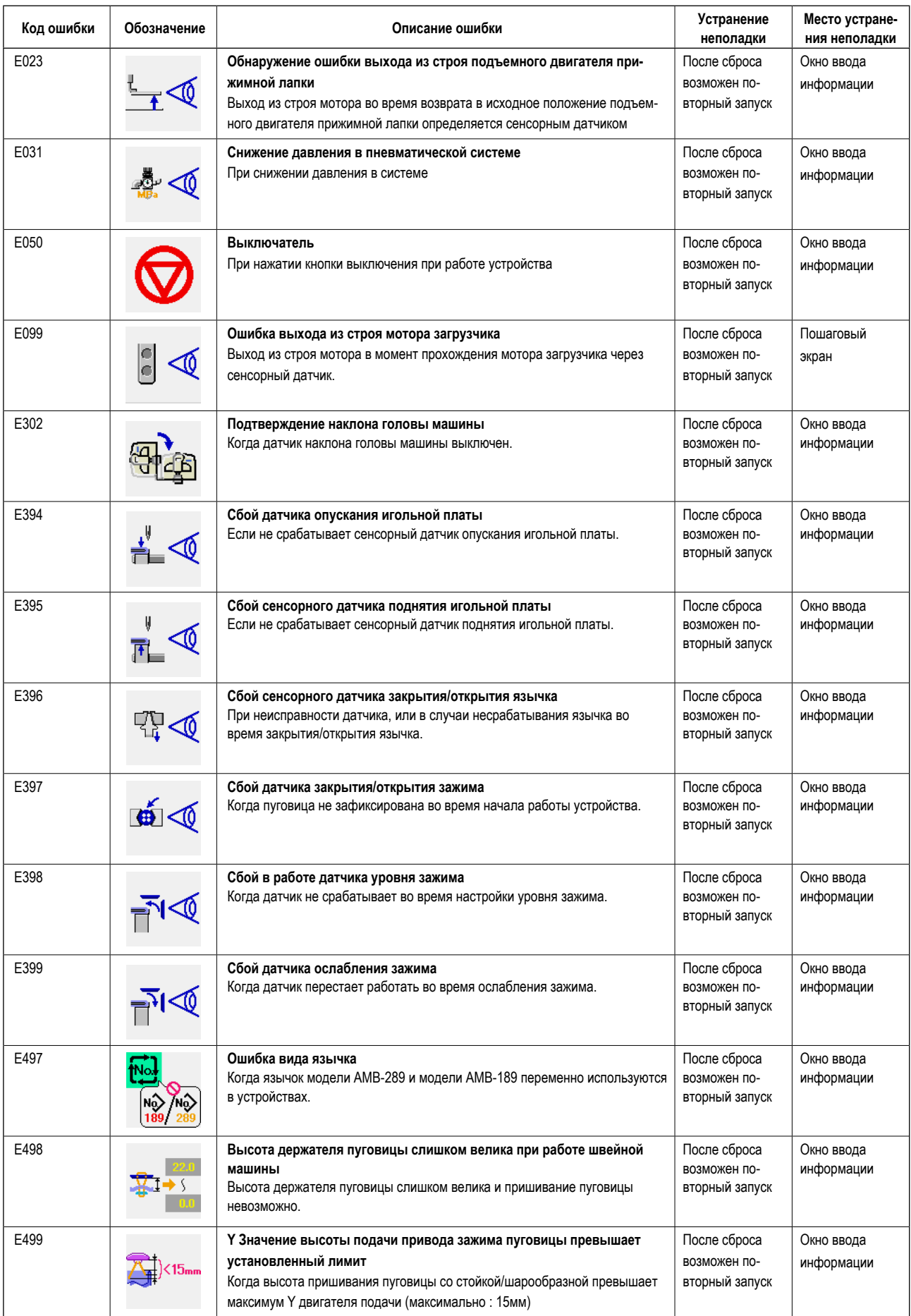

\* Описание остальных ошибок см. в инструкции по эксплуатации.